# Design Document

## Co-op Evaluation System

*Senior Project 2014-2015*

**Team Members:**

Tyler Geery Maddison Hickson Casey Klimkowsky Emma Nelson

**Faculty Coach:** Samuel Malachowsky

**Project Sponsors:** Jim Bondi (OCSCE) Kim Sowers (ITS)

## Table of Contents

Table of Contents

Revision History

- 1 Introduction
	- 1.1 Purpose
	- 1.2 Scope
	- 1.3 Overview
- 2 System Overview
	- 2.1 Purpose
	- 2.2 System Context
	- 2.3 User Roles
	- 2.4 Design Constraints and Limitations
- 3 Data Design
	- 3.1 Data Description
		- 3.1.1 Users, Departments, Colleges, and Configurations

Relational Model

**Context** 

Element Catalog

3.1.2 Email Notifications and Logs Relational Model **Context** 

Element Catalog

- 3.1.3 Evaluations, Forms, and Questions Relational Model **Context** Element Catalog
- 4 Component Design
	- 4.1 Reporting Service
	- 4.2 Authentication Service
		- 4.2.1 User
		- 4.2.2 Privileges
		- 4.2.3 EmployerAuthentication
		- 4.2.4 Shibboleth

## 4.3 Form Service

- 4.3.1 FormCommand
- 4.3.2 AddForm
- 4.3.3 RemoveForm
- 4.3.4 QuestionCommand
- 4.3.5 AddQuestion
- 4.3.6 RemoveQuestion
- 4.3.7 UpdateQuestion
- 4.4 Email Service
	- 4.4.1 Email Logging Service
	- 4.4.2 Email Template Service
- 4.5 User Management Service
	- 4.5.1 UserCommand
	- 4.5.2 AddUser
	- 4.5.3 RemoveUser
- 4.6 Evaluation Service
	- 4.6.1 EvaluationCommand
	- 4.6.2 AddEvaluation
	- 4.6.3 UpdateEvaluationAnswers
	- 4.6.4 UpdateEvaluationStatus
- 4.7 File Import Service
- 4.8 School Service
	- 4.8.1 SchoolCommand
	- 4.8.2 Add
	- 4.8.3 Remove
- 4.9 Data Mapping
- 5 Human Interface Design
	- 5.1 Overview of User Interface
	- 5.2 Screen Images and Interactions
- 6 References
- 7 Appendices Appendix A: Glossary Appendix B: Issues List

## Revision History

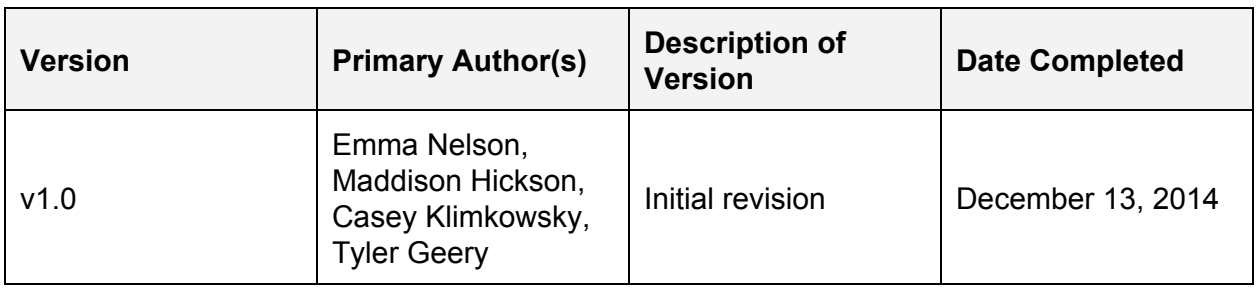

## 1 Introduction

## **1.1 Purpose**

The purpose of this document is to provide a detailed system design for the various components that comprise the new Co-op Evaluation System. While the Software Architecture Document provides a high-level structural view of the application and how the application interacts with external systems, this document focuses on just the system itself, and how its various software components are designed and how they interact with one another.

This document is intended to help the development team determine how the system will be structured at a detailed level. It is also intended for the project sponsors to sign off on the detailed structure before the team shifts into development. Finally, the project coach can use this document to validate that the development team is meeting the agreed-upon requirements during his evaluation of the team's efforts.

## **1.2 Scope**

The current Co-op Evaluation System, an application used by OCSCE, has a number of performance, reliability, usability, and maintainability issues. Among others, session timeouts and submission timeouts are inherent problems of the current system. A new version started from scratch with up-to-date technologies needs to be developed.

The purpose of this project is to re-engineer the Co-op Evaluation System in order to leverage newer web technologies while also improving performance and user interaction. One of our primary goals is that by the conclusion of this project, we will, at a minimum, have supplied OCSCE and ITS with a product that is functionally equivalent to the existing system, but with fewer of the aforementioned issues. Time permitting, we hope to implement a small number of enhancements, as defined by our Software Requirements Specification.

## **1.3 Overview**

This document provides a general description of the functionality, context, and design of the project, and addresses the system design from several viewpoints. The first design aspect is a comprehensive relational model, which outlines how information will be organized in the system's database. This is then followed by a detailed design of each of the system's components, which is achieved through UML diagrams, such as class diagrams and sequence diagrams, and accompanying descriptions. Finally, the last element of design addressed in this document is user interface design. Wireframes are provided as a concept of what the system's user interface will ultimately look like.

## 2 System Overview

## **2.1 Purpose**

The purpose of the Co-op Evaluation System (CES) is to allow students to provide feedback on their most recent co-op, and for employers to provide feedback on a student's performance during their most recent co-op. Additionally, the system is used by faculty to approve or fail a student's co-op, and is also used by OCSCE to gather data on students' co-ops.

For details on the system's functionality, please refer to the Software [Requirements](http://drive.google.com/open?id=1IjsXk0TXYJb2UMEAIEmqoMcyV-Km0TBlHVFyWFJBtww) [Specification.](http://drive.google.com/open?id=1IjsXk0TXYJb2UMEAIEmqoMcyV-Km0TBlHVFyWFJBtww)

## **2.2 System Context**

The below diagram shows the basic flow of data into and out of the system at a high level. Our system and direct interfaces are represented inside of the blue container, with the outside entities depicting how data is created and imported into our system. In this diagram, the "Co-op Evaluation Database" represents the relational database used to store system information, which is outlined in Section 3. The box labeled "Co-op Evaluation System" represents the core functionality of the system, which is broken down as a series of components in Section 4.

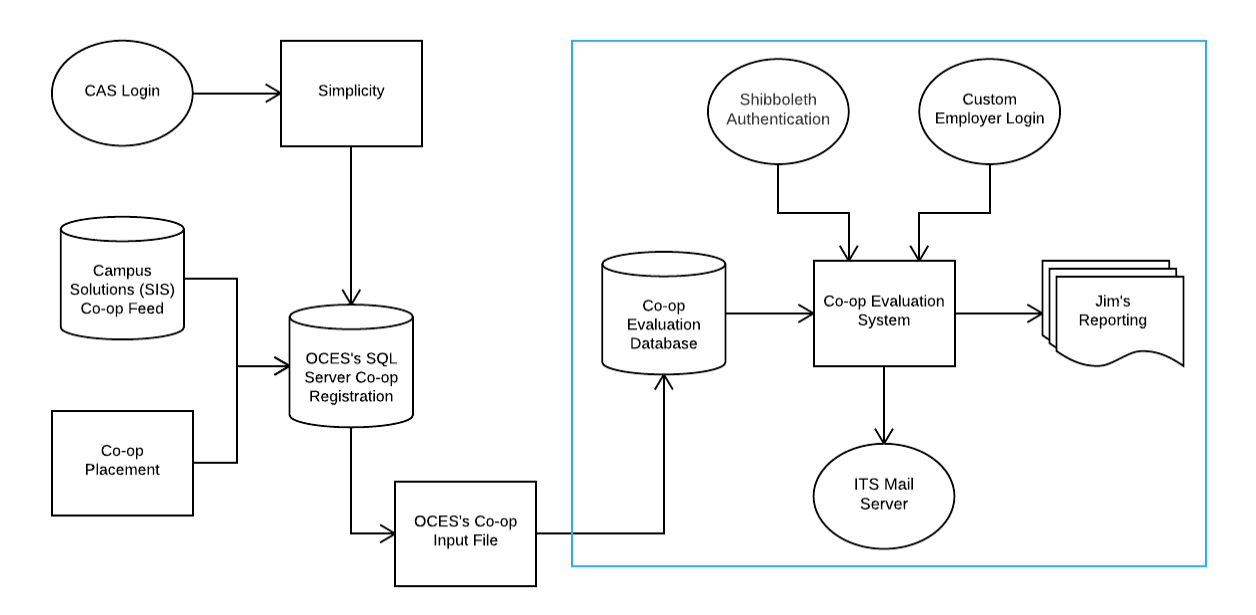

*Figure 1. The flow of data into and out of the Coop Evaluation System*

For further information on the architectural design and its influences, please reference the [Architecture](https://docs.google.com/document/d/1KDjtp__8341JOYk5X0ezHX4F23qbkUwyrpvEjSfqVO4/edit?usp=sharing) Document.

## **2.3 User Roles**

The following user classes represent the four main roles that users have when interacting with the system, which is done through the use of a desktop or mobile computer:

### Student

A student uses the application to fill out a Work Report following a co-op block.

#### Employer

An employer uses the application to fill out an Employer Evaluation for a student following a co-op block.

#### Evaluator

An evaluator uses the application to review the student's and employer's evaluation submissions to determine the student's grade (S or F).

#### Administrator

An administrator uses the application to perform various administrative tasks, including gathering statistical data from evaluation submissions. Administrator has access rights to all departments and colleges.

For details on the functionality associated with each of the user roles, please refer to the Software [Requirements](http://drive.google.com/open?id=1IjsXk0TXYJb2UMEAIEmqoMcyV-Km0TBlHVFyWFJBtww) Specification.

## **2.4 Design Constraints and Limitations**

The system must comply with the development guidelines provided to us by ITS, as defined by the EWA Student Development Guidelines wiki page. At a high level, these guidelines include approved application frameworks, build tools, application server technologies, database standards, and several other technology standards.

## 3 Data Design

## **3.1 Data Description**

#### **3.1.1 Users, Departments, Colleges, and Configurations**

Relational Model

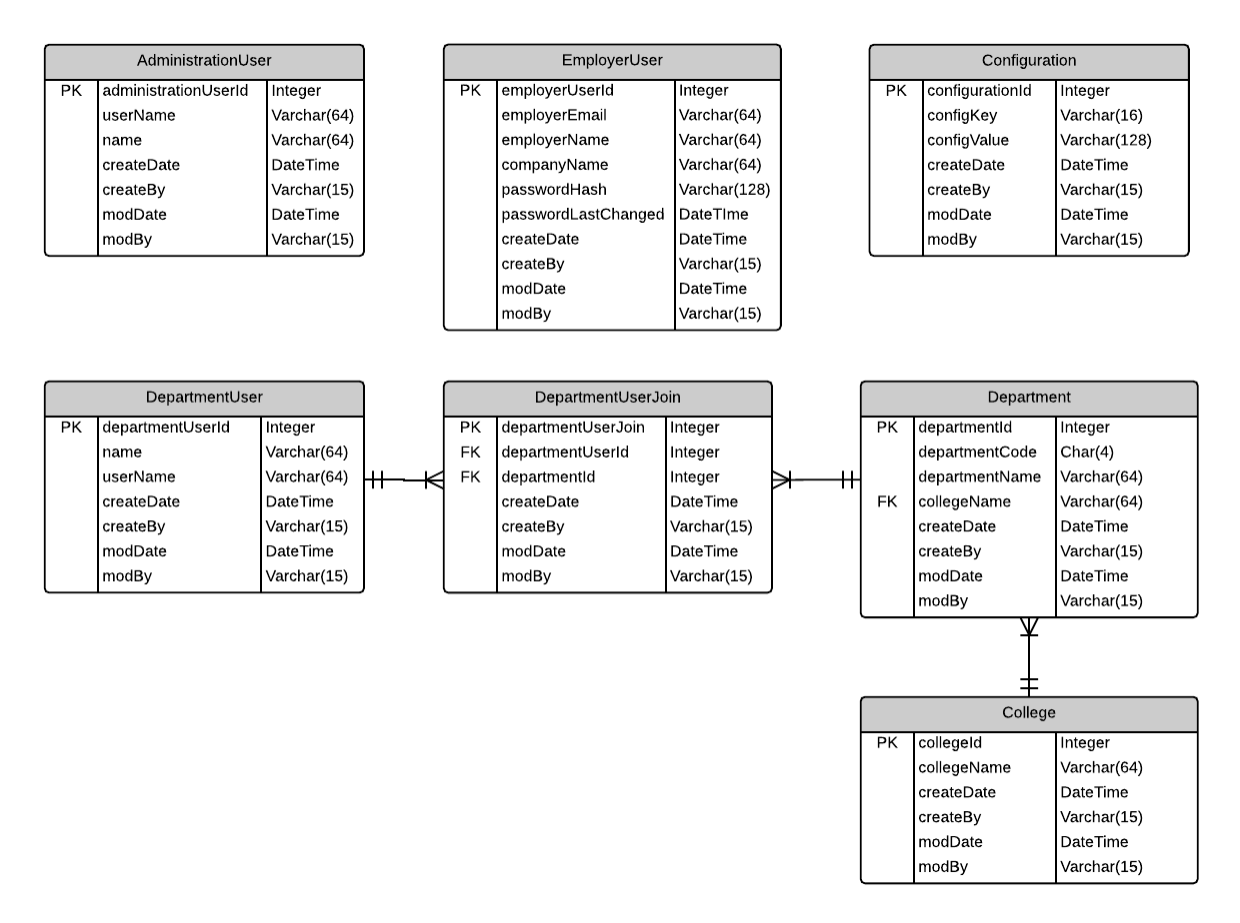

*Figure 2. Relational model for users, departments, colleges, and configurations*

#### Context

These tables are concerned with functionality around system users, departments and colleges, and miscellaneous configurations needed by the system.

#### Element Catalog

#### AdministrationUser

Contains administrative users, including the administrator's University ID and full name.

#### EmployerUser

Contains employer account information. Since employers are not authenticated through Shibboleth, their account information has to be stored in this system. An employer account is comprised of their email address, and a password, which is stored as a hash. The date when the employer last changed his or her email is stored here as well, in case there is a need to have employers periodically change their password.

#### DepartmentUser

Contains department users, including the user's University ID and full name.

#### DepartmentUserJoin

Associates departments with department users. A user may be a part of multiple departments, and a department has many users, which is why there was a need for a join table.

#### Department

Contains departments at RIT, including the department name and code, and the name of the college the department belongs to.

#### College

Contains colleges at RIT, including the unique college acronym (e.g. GCCIS).

#### Configuration

Contains any configuration values that are required by the system, and must be saved within the database itself.

## **3.1.2 Email Notifications and Logs**

#### Relational Model

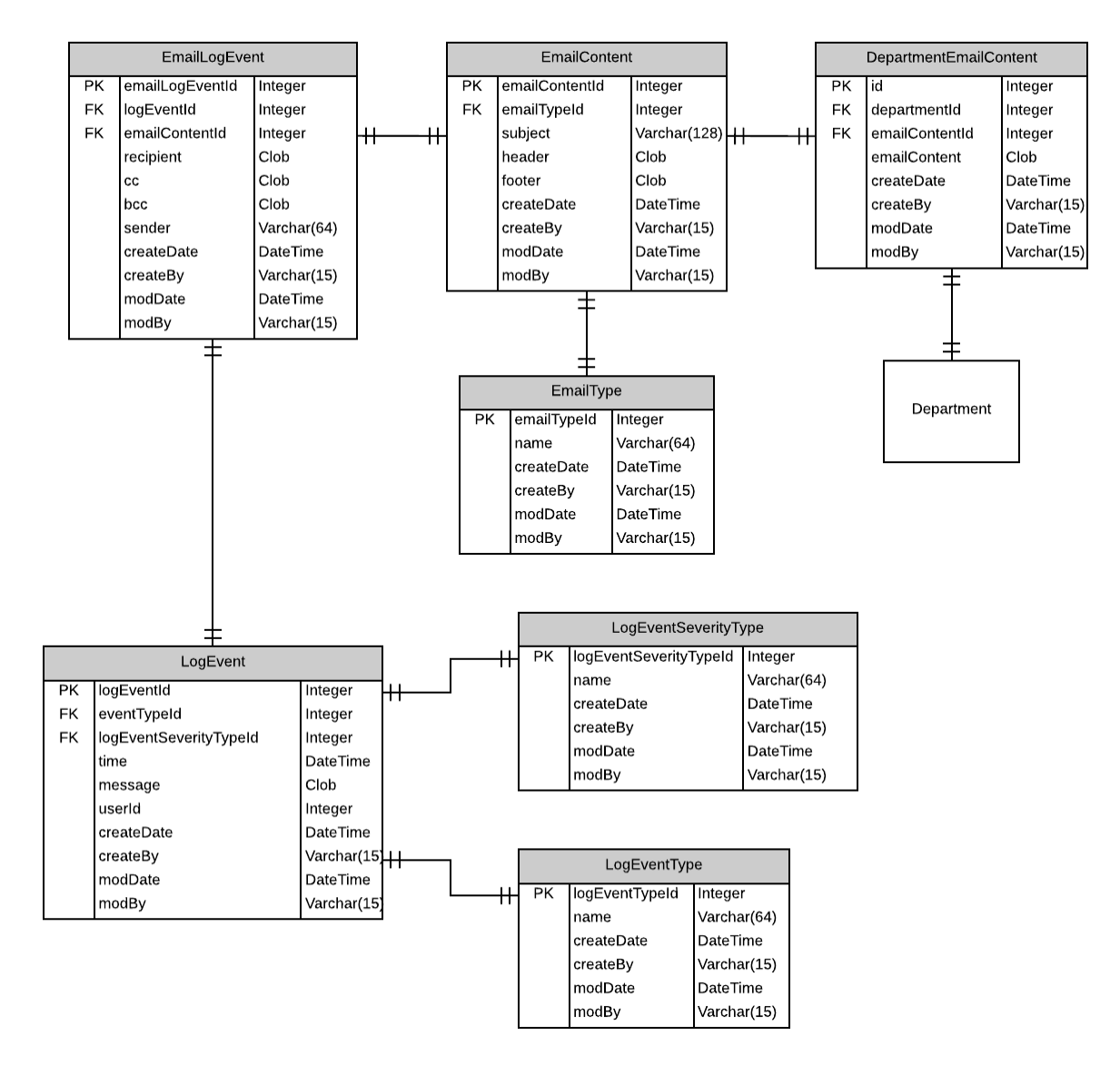

*Figure 3. Relational model for email notifications and logs*

#### Context

These tables are concerned with functionality surrounding email notifications, and various events within the system.

Element Catalog

LogEvent

A log entry representing an event in the system including a date and a time, a message explaining the event, which user caused the event, the type of event, and the severity of the event.

#### LogEventSeverityType

This table contains a list of all of the different severity levels a log entry can be.

#### LogEventType

This table contains a list of all of the different event types that can occur in the system.

#### EmailLogEvent

Contains information about an email, including the subject line, sender, receivers, and a link to the content.

#### **EmailContent**

The content of an email, including the subject line, header, footer, and the time it was last updated.

EmailType The type of an email (e.g. Reminder or Employer Login).

#### DepartmentEmailContent

Contains special department-specific information in an email.

## **3.1.3 Evaluations, Forms, and Questions**

#### Relational Model

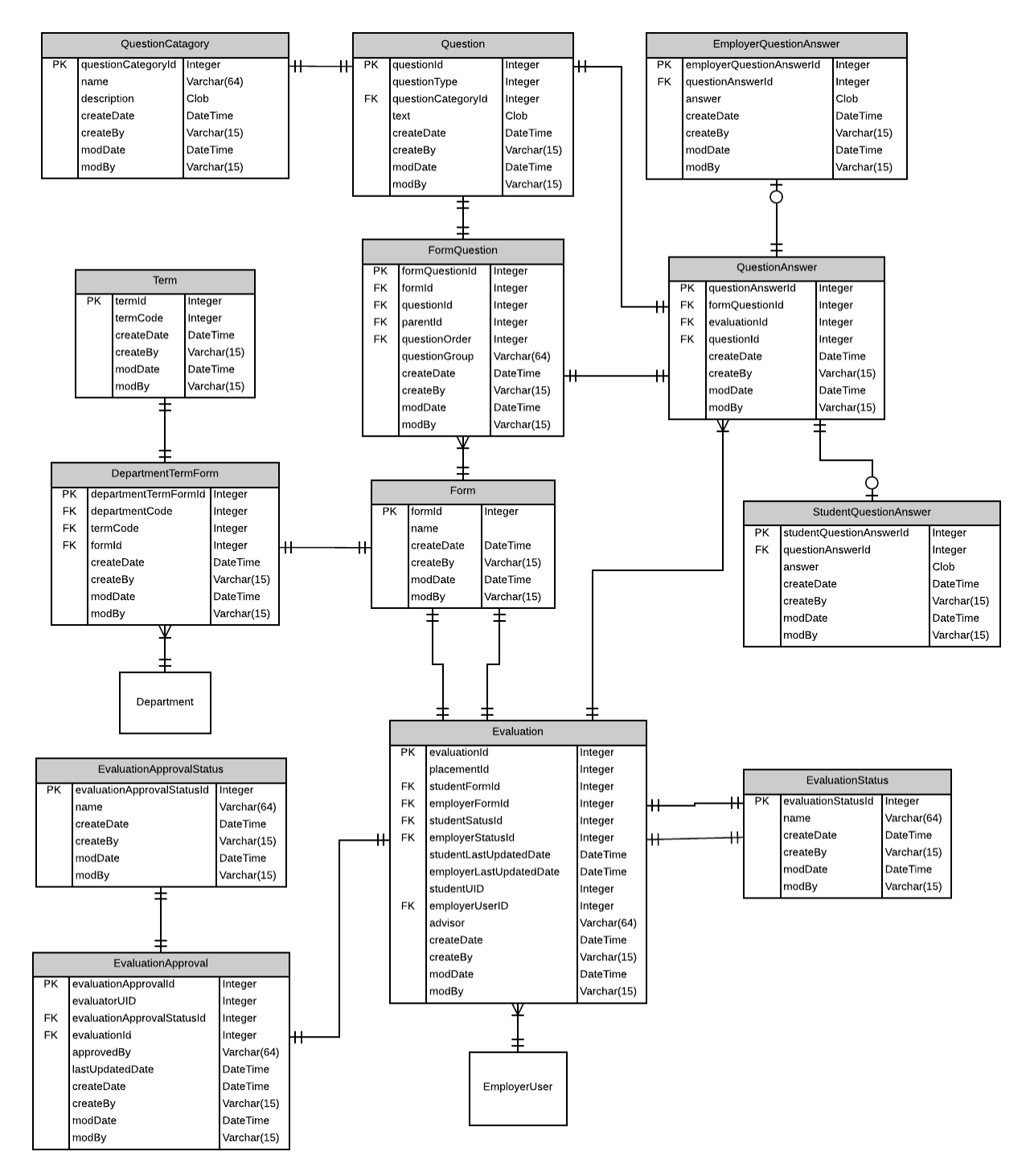

*Figure 4. Relational model for evaluations, forms, and questions*

#### Context

These tables are concerned with functionality surrounding forms, form questions, and form answers. Forms are associated to departments using the DepartmentTermForm, which is related to the Department table in Figure 2. This part of the data design is also concerned with evaluations, and the status of an evaluation. Evaluations are associated to the employer that completed an evaluation through the EmployerUser table in Figure 2.

#### Element Catalog

#### Question

Contains questions that are asked on forms, including the question text, and a reference to which category the question falls under. The question Type field is a reference to a Java enum that will contain all the possible question types (e.g. Likert).

#### QuestionCategory

Contains the question categories that can be asked on forms, including the name of the category (e.g. Ethics).

#### FormQuestion

Contains the questions to be asked on a form. Each FormQuestion has a reference to a Question via questionId, and a reference to the Form it belongs to via formId. Additionally, each FormQuestion has a questionOrder field which contains an integer which specifies what the ordering of the questions, and the overarching category that the FormQuestion is connected to via categoryId. Each FormQuestion also has a questionGroup, which is used to group a set of questions on a form; this field contains the text displayed above a group of questions.

#### QuestionAnswer

Contains question answers to questions on forms, including a reference to the Question and FormQuestion it answers, and the Evaluation it is an answer for.

#### EmployerQuestionAnswer

Contains employer answers to questions, including the QuestionAnswer the answer belongs to, the answer itself, and when the answer was last updated.

#### StudentQuestionAnswer

Contains student answers to questions, including the QuestionAnswer the answer belongs to, the answer itself, and when the answer was last updated.

#### Form

Contains forms to be completed by students or employers, including the college name.

#### DepartmentTermForm

Associates specific forms to the department they are used by and the term are being used for.

#### Term

Contains RIT semester terms, including the term code (e.g. 2141).

#### Evaluation

Contains references to the student form, employer form, student form status, employer form status, and the times the student and employer last updated the evaluation. Also contains an evaluation ID, placement ID, student UID, and employer contact ID.

#### EvaluationStatus

Contains possible evaluation statuses, including the status name (e.g. Saved).

#### EvaluationApproval

Contains references to the evaluations and connects that evaluation to a specific evaluator. This table also connects that evaluation to a specific evaluation approval status.

#### EvaluationApprovalStatus

Contains possible evaluation approval statuses, including the status name.

## 4 Component Design

## **4.1 Reporting Service**

ITS will be able to create a view of the system's database, which can be used by an external reporting tool to generate dynamic reports. Our system will use Active Query Builder to create simple table reports that can be viewed within the system.

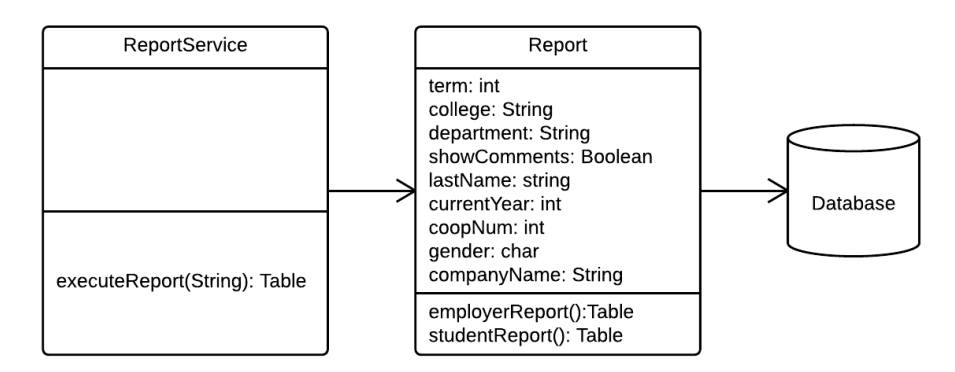

## **4.2 Authentication Service**

Using Shibboleth and the system's EmployerUser table, this service will identify if a user is within the system and, if so, log them in. At the same time, it will also identify what the user's privileges are and act accordingly (e.g. if the user is a student, administrative content will not be displayed).

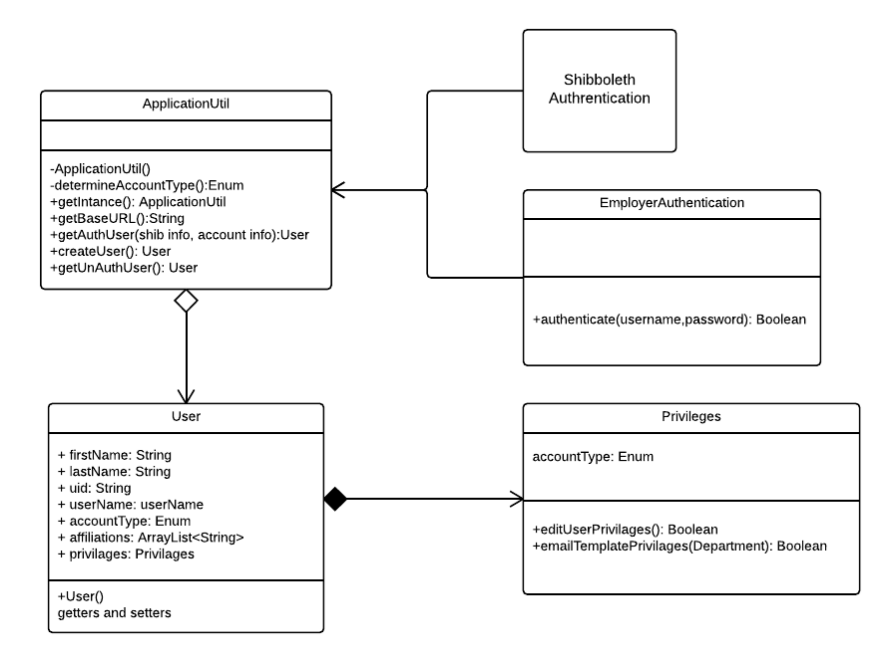

#### **4.2.1 User**

Our system will take information given to us by Shibboleth or our employer authentication system and create a specific User object that can be accessed by the entire system. The system will use this information to specify an enumeration to that user, which will define what that user's privileges are.

#### **4.2.2 Privileges**

As stated above, our system will use an enum to associate each user type to each individual user. This enum will define the user type; for example, "1" could represent an employer, "2" could represent an administrator of the system, and so on. The User object contains a Privileges class, which returns true or false for user-specific privileges that are dependent on the user type (or enum).

#### **4.2.3 EmployerAuthentication**

This class is in charge of taking in a user's username and password and authenticating, and is dependent on whether or not the given user has a valid employer account in our system. The employer's credentials are passed into our system through the import file, which is discussed in more depth below.

## **4.2.4 Shibboleth**

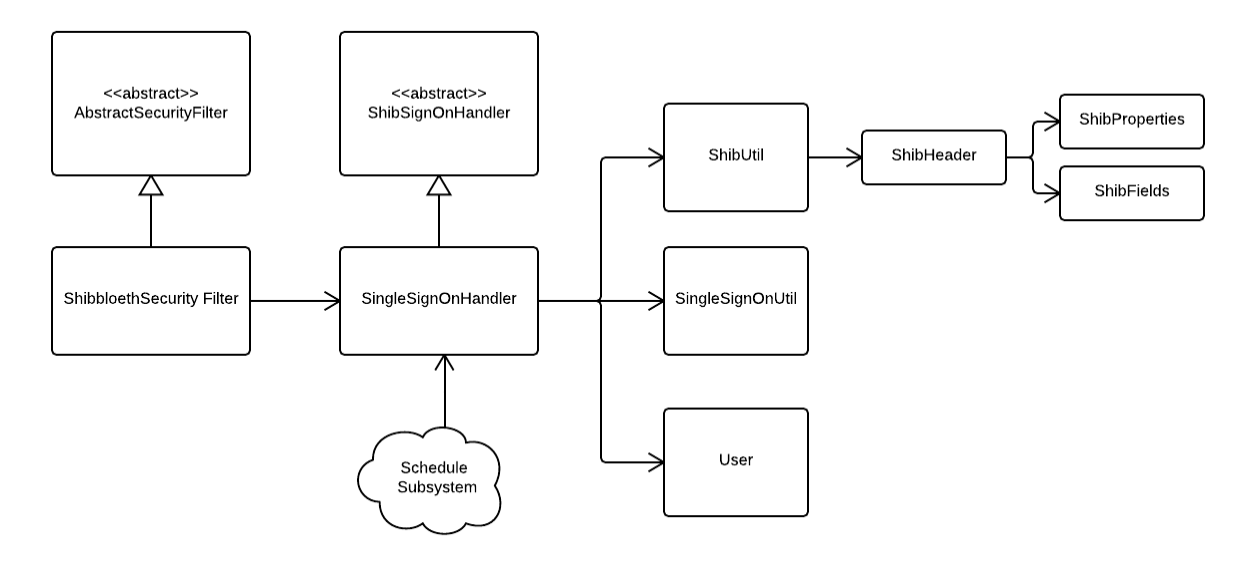

## **4.3 Form Service**

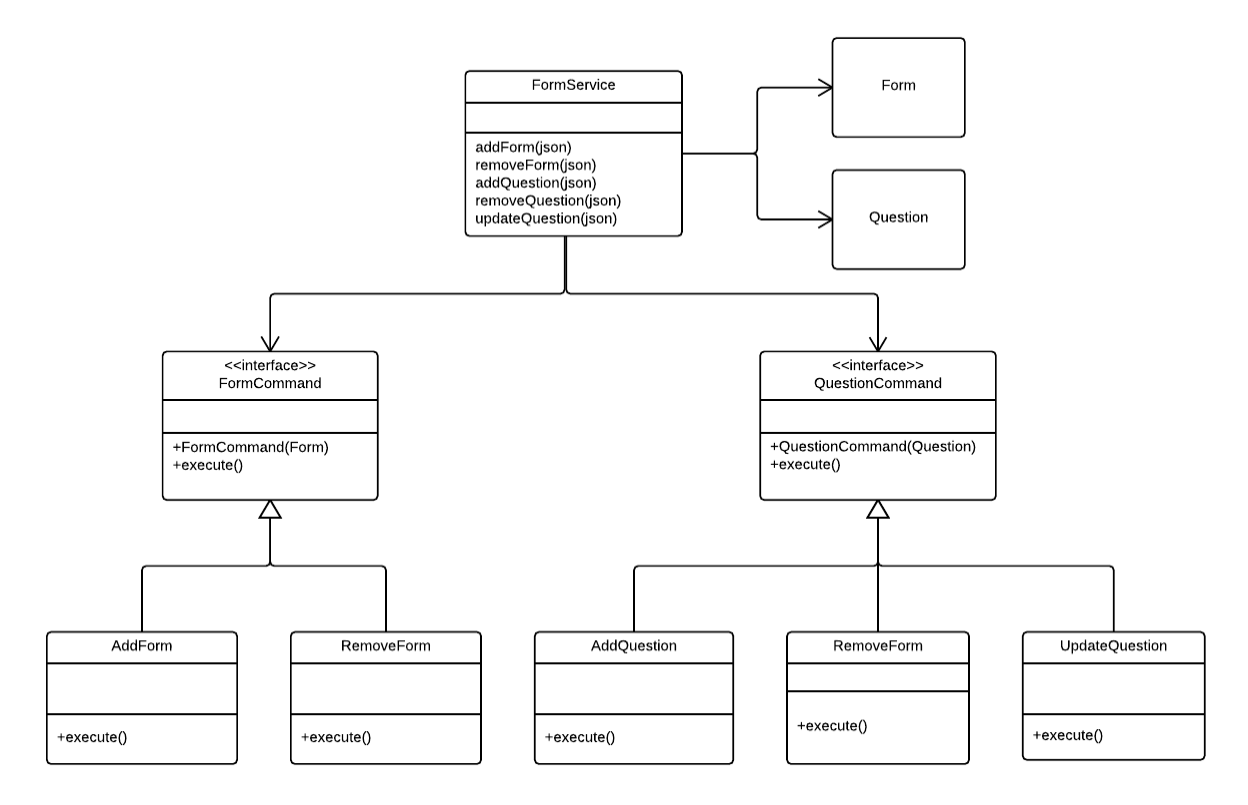

## **4.3.1 FormCommand**

This class contains an execute method, which handles a Form object and passes it to a designated class that knows what to do with it.

## **4.3.2 AddForm**

A "receiver" class, which handles adding a form to the system by persisting it to the database.

## **4.3.3 RemoveForm**

A "receiver" class, which handles removing a form from the system by removing it from the database.

## **4.3.4 QuestionCommand**

Contains an execute method, which handles a Question object and passes it to a designated class that knows what to do with it.

## **4.3.5 AddQuestion**

A "receiver" class, which handles adding a question to a specific form in the system by persisting it to the database.

## **4.3.6 RemoveQuestion**

A "receiver" class, which handles removing a question to a specific form in the system by persisting it to the database.

## **4.3.7 UpdateQuestion**

A "receiver" class, which handles updating a question in the system by persisting it to the database.

## **4.4 Email Service**

The Email Service will be in charge of sending emails and editing email templates. These emails will be sent out automatically, but can be manually overridden.

## **4.4.1 Email Logging Service**

The Email Logging Service will be in charge of logging events within the system's database. Events, such as emails being sent out, will be logged. These logged events will be kept within a text file.

## **4.4.2 Email Template Service**

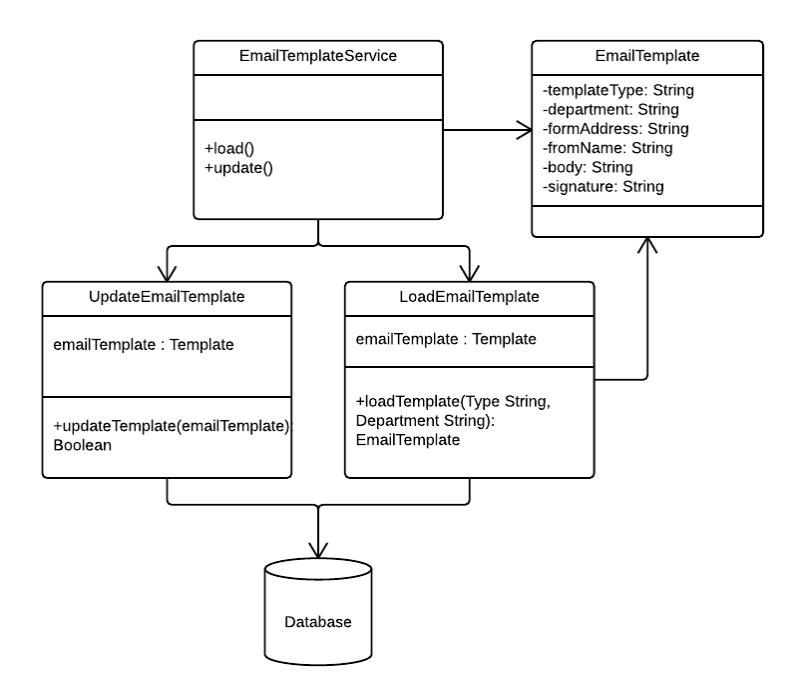

The Email Template Service is the controller for all actions associated with email templates. The Email Template Service is in charge of updating the view and delegating commands from the view. The Email Template Service will be called by the view directly. The EmailTemplate class is used to contain all the information related to an email template row in the database. UpdateEmailTemplate is the class responsible for updating a specified template within the database. Lastly, LoadEmailTemplate will find a specific email template from the database and send its associated information to the Email Template Service.

## **4.5 User Management Service**

The User Management Service is in charge of giving or removing administrative and department access to specific users. This will be done by storing the user's UID into the admin or department table within the system. For this service, we will be making use of the command pattern. The User Management Service will be responsible for creating the User object with the information from the client.

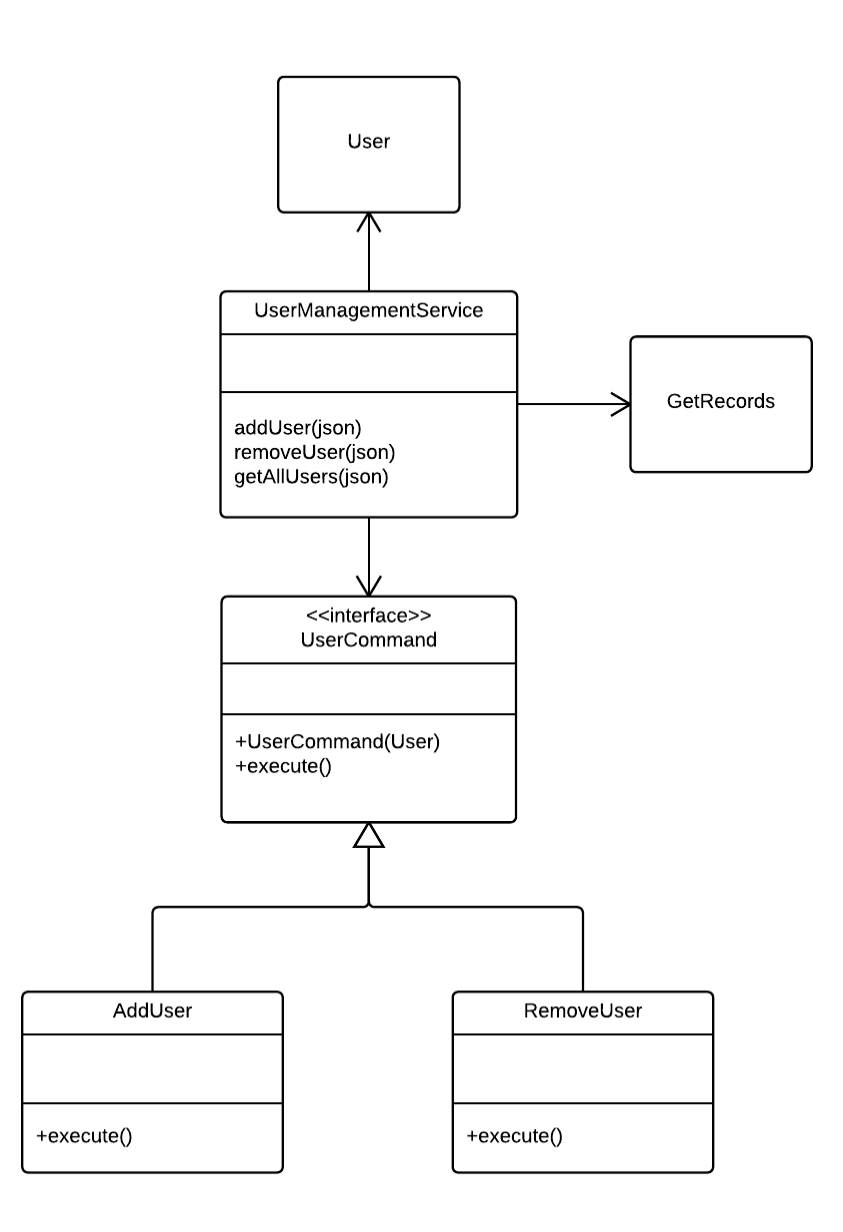

## **4.5.1 UserCommand**

This class contains an execute method, which handles a User object and passes it to a designated class that knows what to do with it.

#### **4.5.2 AddUser**

A "receiver" class, which handles adding a user to the system by persisting them to the database.

#### **4.5.3 RemoveUser**

A "receiver" class, which handles removing a user from the system by removing them from the database.

## **4.6 Evaluation Service**

The Evaluation Service will be responsible for handling all evaluations that are being tracked by the system. An evaluation is either completed or approved. For this service, we will be making use of the command pattern.

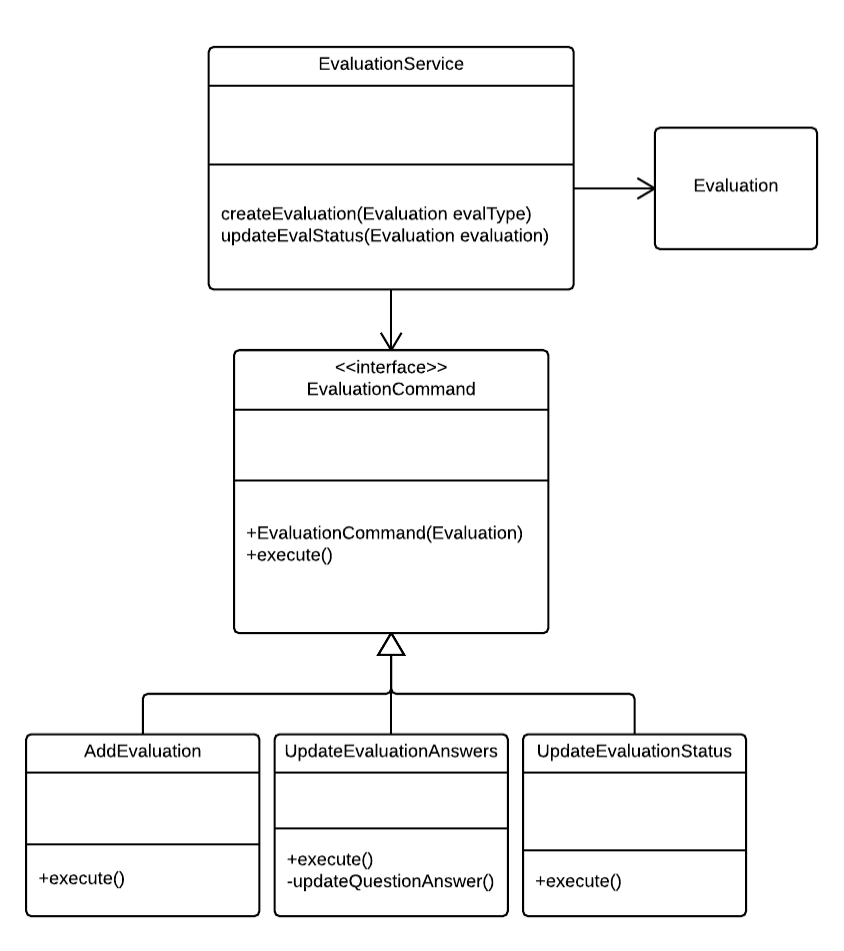

## **4.6.1 EvaluationCommand**

This class contains an execute method, which handles an Evaluation object and passes it to a designated class that knows what to do with it.

## **4.6.2 AddEvaluation**

A "receiver" class, which handles adding an Evaluation to the system by persisting it to the database.

## **4.6.3 UpdateEvaluationAnswers**

A "receiver" class, which handles updating question answers in the system by persisting it to the database.

## **4.6.4 UpdateEvaluationStatus**

A "receiver" class, which handles updating an Evaluation object's status in the system by persisting the changes to the database.

## **4.7 File Import Service**

This service handles importing the file given to us from Jim's system, and will be used to populate data into our system. If a new user has registered for a co-op and is passed into our system, this service will handle creating an Evaluation object and associating it with that user.

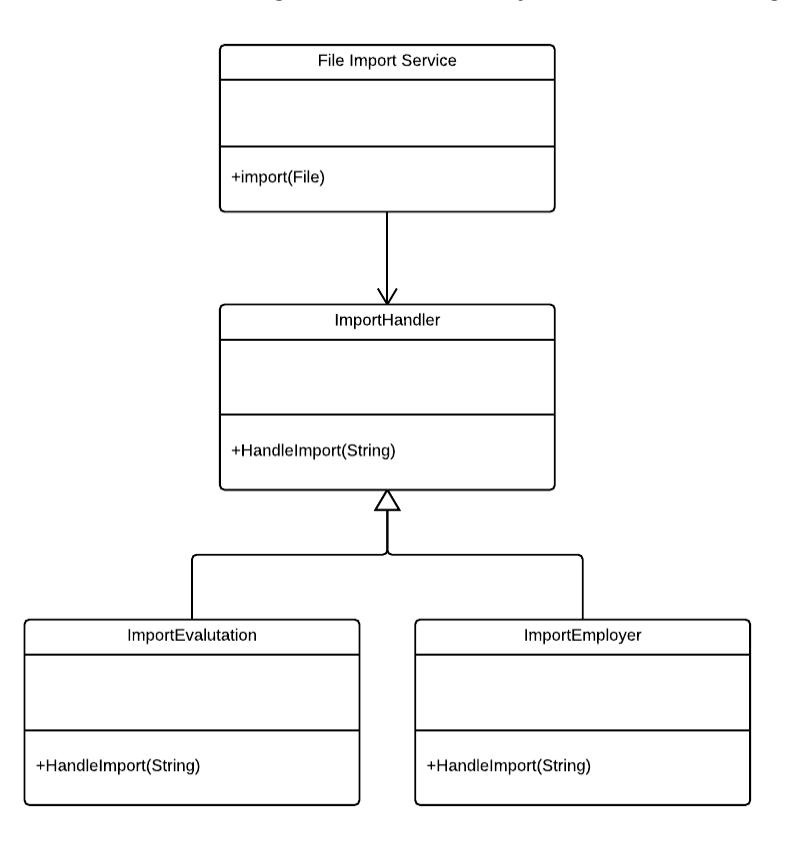

## **4.8 School Service**

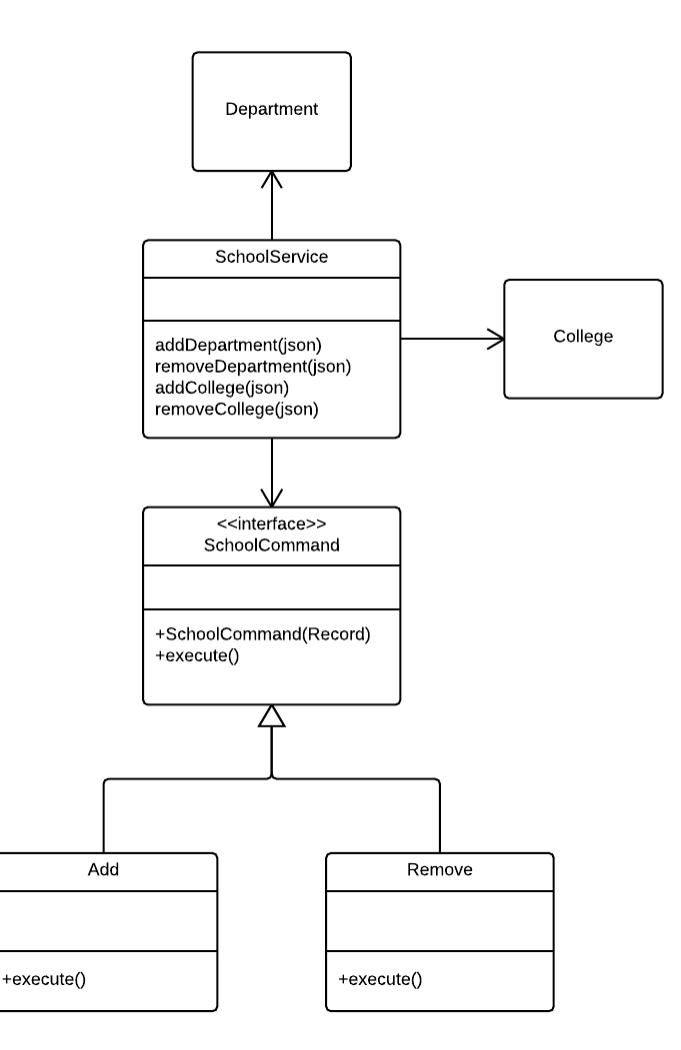

## **4.8.1 SchoolCommand**

This class contains an execute method. This method handles a Record object, which contains a college or department, and passes it to a designated class that knows what to do with it.

#### **4.8.2 Add**

A "receiver" class, which handles adding a department or college to the system by persisting them to the database.

#### **4.8.3 Remove**

A "receiver" class, which handles removing a department or college from the system by removing them from the database.

## **4.9 Data Mapping**

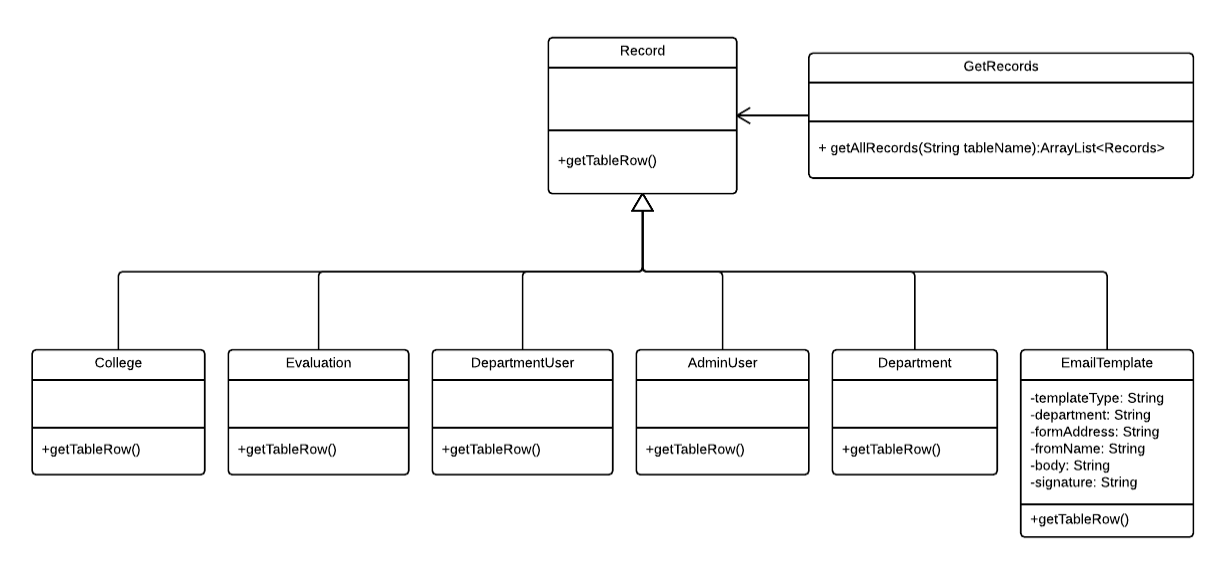

## 5 Human Interface Design

## **5.1 Overview of User Interface**

One of the major pain points of the current system is its poor usability, and we aimed to remedy that while designing the user interface of the new system. Although we referenced the RIT Web Standards document for colors, fonts, and other guidelines we are expected to work within, we used this document minimally since it was last updated in 2011. In order to design to fit where RIT's web styles are currently headed, we used newer websites within the RIT domain or websites that had recently been updated as our primary inspiration for the new user interface. The OCSCE website was the biggest influence, as it has recently been updated, and the Co-op Evaluation System is a part of their suite of applications. We wanted to make sure it fit in and used similar navigation formats. Other websites used as inspiration include PawPrints, a new website built by RIT Student Government, and the website for the RIT Honors Program, which has been given a new user interface within the last year.

## **5.2 Screen Images and Interactions**

All our wireframes were created in Lucidchart and are available on our website or [here.](https://www.google.com/url?q=https%3A%2F%2Fwww.lucidchart.com%2Finvitations%2Faccept%2Fc10d5da2-a962-4739-9ee7-1c8b55e49ac3&sa=D&sntz=1&usg=AFQjCNHUs-IDGGgDz5gdOkQBKCr8dckNAA)

We chose not to include them directly in this document in order to keep it from becoming too long, and to minimize loading time in the live Google Drive version.

## 6 References

- [1] A. Shvets, G. Frey, and M. Pavlova. *SourceMaking*. [Online]. Available: [http://sourcemaking.com](http://www.google.com/url?q=http%3A%2F%2Fsourcemaking.com&sa=D&sntz=1&usg=AFQjCNEpobl3jou6DhbMEWxg0MfvMTfuGQ)
- [2] E. Gamma , R. Heml, R. Johnson, and J. Vlissides, *Design Patterns: Elements of Reusable Object-Oriented Software*, 1st ed. Indianapolis, Indiana: Addison-Wesley

Professional, 2002.

[3] *RIT Web Standards*, Rochester Institute of Technology, Rochester, NY, 2011.

## 7 Appendices

## **Appendix A: Glossary**

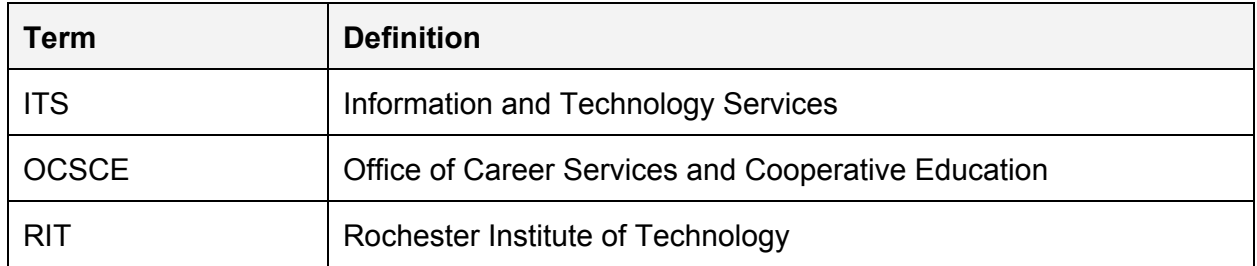

## **Appendix B: Issues List**

The team is using Trello to track issues; however, below you will find a high-level list of outstanding issues with this document. If finer detail is required, please reference the team Trello board, activity tracker, and/or Google Drive.

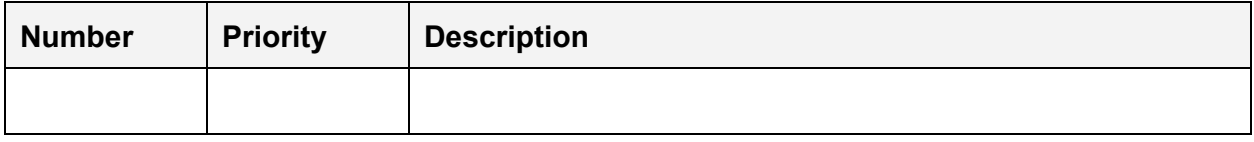